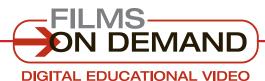

# LOGGING IN

**Quick Start Guide** 

There are two levels of logging in for most Films On Demand customers: Account Login and User Sign-In.

Library: Type in your login information before distributing.

USER ID/EMAIL PASSWORD

### **ACCOUNT LOGIN**

# to access your institution's *Films On Demand* video content:

- 1. Go to http://digital.films.com.
- 2. Type in your User ID/Email and Password, and click on "Login."
- **3.** You will then be granted access to view all of your authorized videos via *Films On Demand*.
- 4. Or, if you have a Playlist Code, enter it in the box and click "View Playlist."

## **USER SIGN IN**

# to access your personal preferences, favorites, and playlists:

- 1. Log in to your institution's account (see above).
- 2. If you are already a registered user, click on "Sign In," and enter your personal User ID/email and Password.
- If you are not already a registered user, click on "Create Account" to set up your personal User ID/email and Password.

#### **CUSTOMIZE!**

To access the customization tools, you must be logged in as a user.

# FYI

If you are having trouble logging in, please contact your librarian.

#### FYI

#### **READ THIS FIRST!**

If your institution uses a form of automatic authentication (such as IP, Referring URL, or EzProxy), you may be able to bypass the account login process.

Look for the link on your library home page.

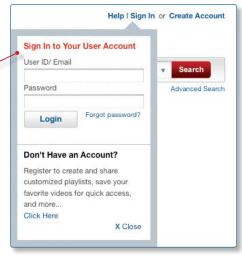

Help I Welcome John Smith
Welcome John Smith
My Playlists
My Favorites
My User Preferences
Log Out